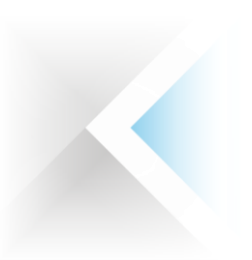

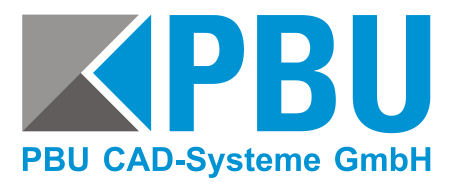

# **Leitfaden Solid Edge CID**

### **Die Solid Edge Composite ID kann auf drei Wege ermittelt werden:**

- I. Im Internet auf der Siemens PLM Seite GTAC während der Nodelocked-Lizenzerstellung. Unter der Vorraussetzung, dass Sie hier den MS Internet Explorer verwenden.
- II. Über das Lizenzdienstprogramm, das automatisch bei Solid Edge mit installiert wird.
- III. Über das Programm SE\_CID\_utility.exe.

**Gehen Sie mit einem Internetbrowser auf die Seite (ohne www.)**

**support.ugs.com/global/de/**

Klicken Sie auf "Lizenz-*Verwaltung"* **und dann auf**  *"aktuelle Lizenz"*

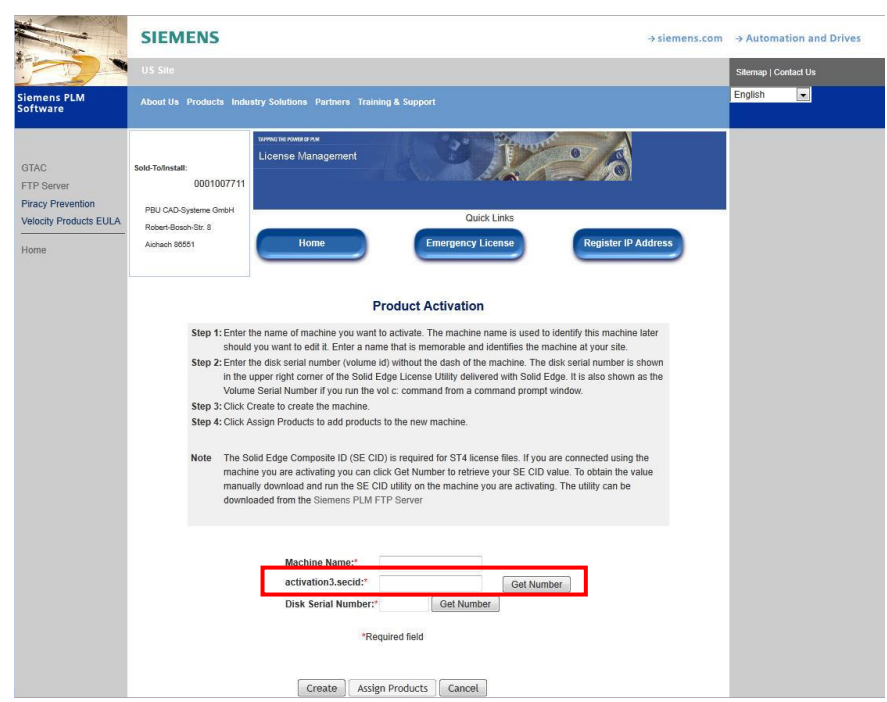

#### **I. Ermittlung über GTAC mit MS Internet Explorer**

Wenn Sie sich bereits bei der Erstellung eines neuen Rechners befinden und auch von diesem die Lizensierung ausführen, klicken Sie auf *"Get Number"*.

Voraussetzung hierfür ist, dass Sie den MS Internet Explorer nutzen.

PBU CAD-Systeme GmbH (Zentrale) Robert-Bosch-Str. 8 86551 Aichach Tel.: +49 8251 8191-0 Fax: +49 8251 8191-29

PBU CAD-Systeme GmbH (Niederlassung) Heinrich-Hertz-Str. 11 47445 Moers Tel.: +49 2841 99822-0 Fax: +49 2841 99822-20

Seite 1

PBU CAD-Systeme GmbH (Niederlassung) Raiffeisenstr. 27-29 70794 Filderstadt Tel.: +49 711 4599969-0 Fax: +49 711 4599969-1

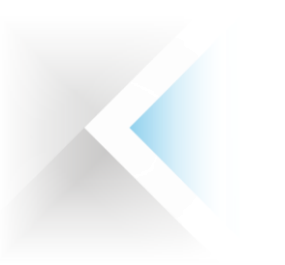

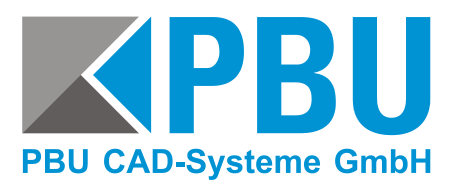

# **Leitfaden Solid Edge CID**

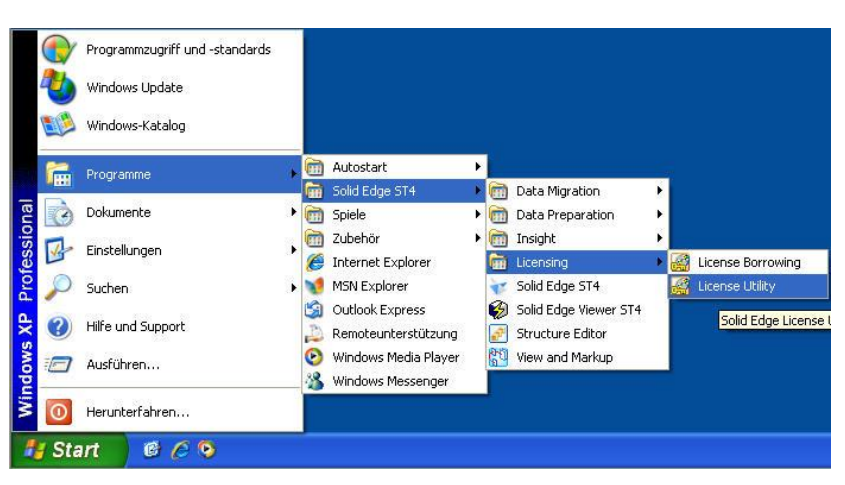

#### **II. Ermittlung über das Lizenzdienst-programm**

Voraussetzung hierfür ist, dass Sie dieses Programm auch wieder von dem Rechner ausführen, von dem Sie diese Nummer benötigen und auf dem bereits Solid Edge installiert ist.

**Das Lizenzdienstprogramm befindet sich im Startmenü unter Programme -> Solid Edge -> Lizensierung.**

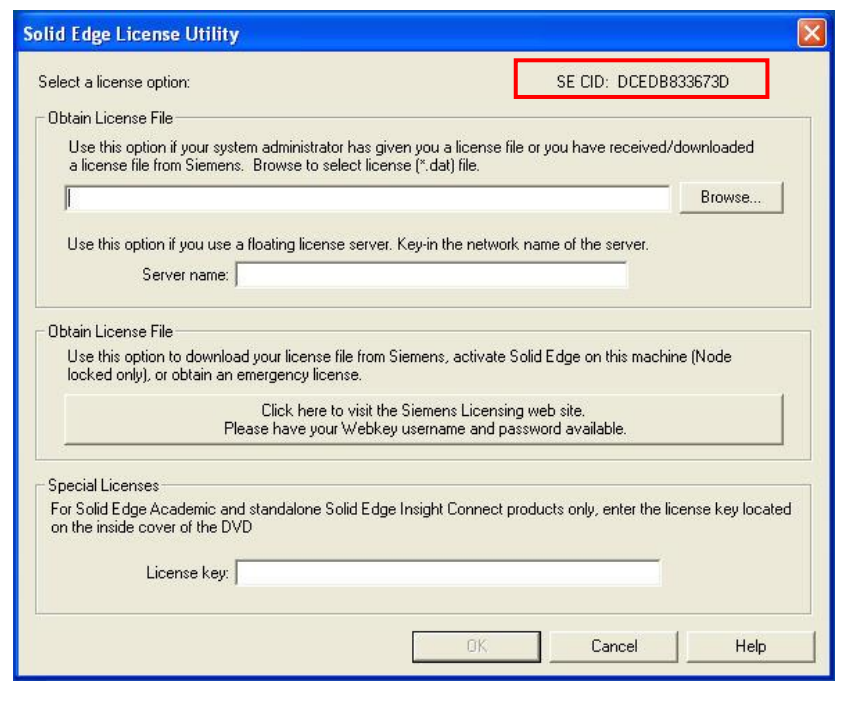

Im Lizenzdienstprogramm wird rechts oben die Solid Edge Composite ID eingeblendet.

Diese können Sie im Fenster markieren und kopieren

PBU CAD-Systeme GmbH (Zentrale) Robert-Bosch-Str. 8 86551 Aichach Tel.: +49 8251 8191-0 Fax: +49 8251 8191-29

PBU CAD-Systeme GmbH (Niederlassung) Heinrich-Hertz-Str. 11 47445 Moers Tel.: +49 2841 99822-0 Fax: +49 2841 99822-20

Seite 2

PBU CAD-Systeme GmbH (Niederlassung) Raiffeisenstr. 27-29 70794 Filderstadt Tel.: +49 711 4599969-0 Fax: +49 711 4599969-1

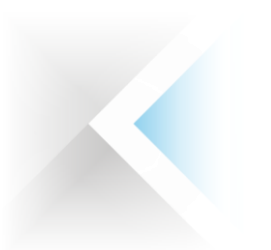

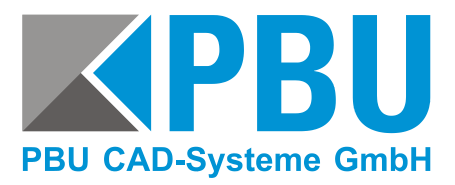

# **Leitfaden Solid Edge CID**

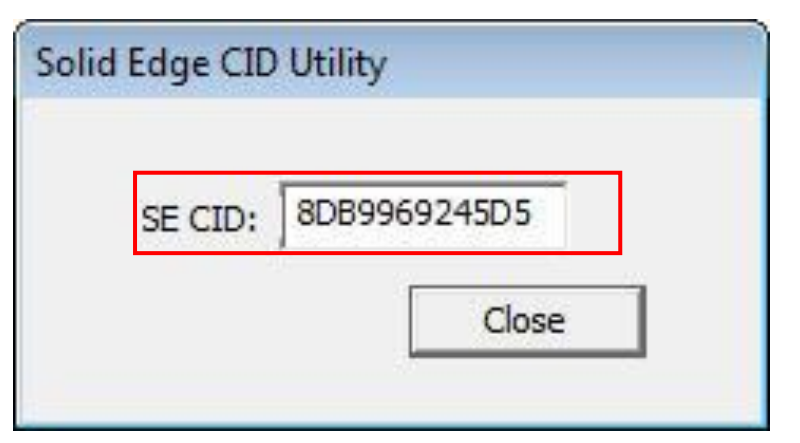

#### **III. Ermittlung über SE\_CID\_utility.exe**

Starten Sie das Programm auf dem Rechner, von dem Sie die Composite ID ermitteln wollen.

Hier wird Ihnen nun die passen-de Solid Edge Composite ID angezeigt

PBU CAD-Systeme GmbH (Zentrale) Robert-Bosch-Str. 8 86551 Aichach Tel.: +49 8251 8191-0 Fax: +49 8251 8191-29

PBU CAD-Systeme GmbH (Niederlassung) Heinrich-Hertz-Str. 11 47445 Moers Tel.: +49 2841 99822-0 Fax: +49 2841 99822-20

Seite 3

PBU CAD-Systeme GmbH (Niederlassung) Raiffeisenstr. 27-29 70794 Filderstadt Tel.: +49 711 4599969-0 Fax: +49 711 4599969-1